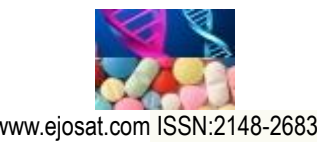

*European Journal of Science and Technology Special Issue. 42, pp. 146-150, October 2022 Copyright © 2022 EJOSAT Research Article*

# **Mobil Uygulama Kontrollü Dron ile Otonom Sipariş Dağıtımı**

Mehmet Taşlı<sup>1</sup>, Murat Karakoyun<sup>2\*</sup>

**<sup>1</sup>** Necmettin Erbakan Üniversitesi, Mühendislik Fakültesi, Bilgisayar Mühendisliği Bölümü, Konya, Türkiye (ORCID: 0000-0002-3098-9230), [mehmettasli97@gmail.com](mailto:mehmettasli97@gmail.com)

**2\*** Necmettin Erbakan Üniversitesi, Mühendislik Fakültesi, Bilgisayar Mühendisliği Bölümü, Konya, Türkiye (ORCID: 0000-0002-0677-9313), [mkarakoyun@erbakan.edu.tr](mailto:mkarakoyun@erbakan.edu.tr)

(2nd International Conference on Engineering and Applied Natural Sciences ICEANS 2022, October 15 - 18, 2022)

(**DOI:** 10.31590/ejosat.1185837)

**ATIF/REFERENCE:** Taşlı, M. & Karakoyun, M. (2022). Mobil Uygulama Kontrollü Dron ile Otonom Sipariş Dağıtımı. Avrupa *Bilim ve Teknoloji Dergisi*, (42), 146-150.

#### **Öz**

Günümüzde, insansız hava araçlarının (İHA), başta savunma ve eğlence olmak üzere kullanım alanları her geçen gün genişlemektedir. Ürün taşımacılığı ağırlıklı olarak fosil yakıt kullanan araçlar ile insanlar tarafından gerçekleştirilmektedir. Bu durum insan faktörünü de hesaba kattığımız zaman birçok sorunu yanında getirmektedir. Ürün taşımacılığı alanında otonom dronların kullanılması zaman, yakıt ve insan gücünden tasarruf sağlayacaktır. Günümüze kadar bu konuda bir çok girişimler meydana gelmiş olsa da bunların büyük çoğunluğu özel firmalar tarafından geliştirilmiş olan, kaynak koduna erişimin veya araçlar üzerinde ihtiyaç halinde gerekli modifikasyonların gerçekleştirilmesinin mümkün olmadığı araçlardır. Aynı zamanda çoğu zaman bu araçların kumanda ile yönetilmeleri gerekmektedir. Bu durum yetkili pilot geliştirilmesi ve insan faktörünün işe katılmasına yol açmaktadır. Bu çalışmada, ArduPilot ve dronlarla Mavlink üzerinden haberleşmeyi sağlayan açık kaynak kodlu bir uygulama hazırlanması amaçlanmıştır. Bu mobil uygulamada; uçuş yazılımı DroneKit kütüphanesi ile ve araçlara görev bilgilerini gönderme yazılımı Flutter kullanılarak hazırlanmıştır. Bu çalışma sonucunda elde edilen uygulama ile kullanıcılar ArduPilot destekleyen ticari dronlar veya kendi inşaa ettikleri dronlar ile otonom bir şekilde ürün taşıyabilmektedirler.

**Anahtar Kelimeler:** İha, dron, otonom uçuş, mobil uygulama, lojistik, ürün taşıma

# **Autonomous Order Distribution with Mobile App Controlled Drone**

#### **Abstract**

 $\overline{a}$ 

Recently, the areas of use of unmanned aerial vehicles (UAVs), especially in defense and entertainment, are expanding day by day. Product transportation is mainly carried out by people using fossil fuel vehicles. This situation brings many problems when we take into account the human factor. The use of autonomous drones in the field of product transportation will save time, fuel and manpower. Although there have been many initiatives in this regard until today, most of them are tools developed by private companies, where it is not possible to access the source code or make the necessary modifications on the tools if needed. At the same time, these vehicles often need to be managed by remote control. This leads to the development of competent pilots and the involvement of the human factor. In this study, it is aimed to prepare an open source application that enables communication with ArduPilot and drones over Mavlink. In this mobile application; the flight software was prepared with the DroneKit library and the software for sending mission information to the vehicles using Flutter. With the application obtained as a result of this study, users can carry products autonomously with commercial drones that support ArduPilot or with drones they have built.

**Keywords:** Unmanned aerial vehicle, drone, autonomous flight, logistics, product handling

<sup>\*</sup> Sorumlu Yazar: mkarakoyun@erbakan.edu.tr

# **1. Giriş**

İnsansız hava aracı teknolojisinin gelişmesi ile beraber kulllanım alanları da genişlemiştir. Eğlence, hizmet, savunma gibi farklı alanlar bu teknolojinin gelişmesinden önemli ölçüde istifade etmeye başlamıştır. Bu trende ayak uydurmak ve dron teknolojisini taşımacılık alanında kullanmak amacıyla, komutlarına mobil bir uygulamadan alan ve sipariş dağıtımı gerçekleştirilen bir çalışma yapılmıştır. ArduPilot otopilot yazılımı ile birlikte dron kontrolü sağlanırken, uçuşun gerçekleşeceği konum bilgileri Flutter ve Dart programlama dili kullanılarak hazırlanan mobil uygulama ile drona aktarılmıştır.

Ürün taşımacılığı alanında dronların kullanılabilmesi amacı ile geliştirilmekte olan bu projede ArduPilot otopilot yazılımları ile çalışmakta olan ve genellikle hobi/eğlence sektörlerinde kullanılmakta olan dronların, ucuz ve aktif bir biçimde son kullanıcıya kolay bir biçimde ulaştırılması hedeflenmiştir. Bu amaç doğrultusunda son kullanıcıların dron ile ürün taşırken karşılaştıkları en büyük sıkıntılar göz önüne alınmış ve aracın herhangi bir eğitim almamış kişiler tarafından kullanılması durumunda bir çok sıkıntının meydana geldiği fark edilmiştir. Bu nedenle kullanıcıların ürün taşımak için kullandıkları dronları manuel olarak (kumanda vasıtasıyla) kontrol etmek yerine mobil uygulama ile haritadan hedef konumların seçilmesi ve aracın otonom olarak hareket etmesi gibi bir çözüm bulunmuştur.

Günümüzde otonom olarak hareket etmekte olan bir çok dron olmasına rağmen bunların büyük çoğunluğu özel firmalar tarafından geliştirilmiştir. Bu durum kaynak kodlara erişimi kısıtlamakla beraber, hazırlanan yazılımların kısıtlı cihazlar ile uyumlu olması ve modifiye edilememesi gibi sorunlar doğurmaktadır. Bu çalışma kapsamında hazırlanan proje sayesinde açık kaynak kodlu ArduPilot otopilot yazılımını kullanmakta olan herhangi bir araca hedef görev bilgilerinin aktarılması sağlanabilecektir (ArduPilot, 2022).

Flutter ile geliştirilmiş olan bir mobil uygulama sayesinde kullanıcılar harita üzerinden istedikleri konumları seçip, taşınacak olan malzemelerin bilgilerini girdikten sonra aracı istedikleri konumlara göreve gönderebilir ve aracın anlık konum, batarya, görev bilgilerini mobil uygulama üzerinden gözlemleyebilmektedir. Flutter, Google firması tarafından geliştirilmekte olan çapraz platform uygulama geliştirme kitidir (Flutter, 2022). Bu sayede daha öncesinde dron pilotluğu ile ilgisi olmayan bir çok kişi bir kaç adımda araçlarını uçurabilir ve paketlerini teslim edebilirler. Bu iki uygulamanın birbirleri ile uyum içinde çalışmaları gelecekte otonom uçuş ve ürün taşımacılık sektörlerinde gerçekleştirilecek olan araştırmaların önünü açacağına inanılmaktadır.

Hazırlanan uçuş kodlarının test edilebilmesi amacıyla Emild markasına ait Navio 2 otopilot kartı ile çalışmakta olan 4 motorlu bir dron kullanılmıştır. Navio 2, ArduPilot otopilot yazılımı ile çalışmakta olan, günümüzde bir çok geliştirici tarafından tercih edilen ve sorunsuz bir uçuş için gerekli olan bir çok sensöre sahip bir uçuş kartıdır. Navio 2 uçuş kartı, hem ArduPilot hem de droneKit kütüphanesi ile hazırlanmış olan uçuş kodlarının üzerinde çalışabilmesi için Raspberry Pi 4 ile birlikte kullanılmaktadır.

*e-ISSN: 2148-2683* 147 Literatüre bakıldığında dronların lojistik alanında kullanılması amacıyla bir takım çalışmaların yapıldığı görülmektedir. Ancak bu çalışmalar içerisinde aracın hedef bilgilerinin bir mobil uygulama üzerinden gönderilmesi ve aracın

otonom olarak hareket ettiği ortak bir projeye rastlanılmamıştır. Yapılan çalışmalar genellikle dronlar yardımı ile ürün taşımasına yönelik olmasına rağmen bu araçlar pilotlar tarafından manuel olarak yönetilmektedir. Otonom olarak uçuş gerçekleştiren araçlar ise özel firmalar tarafından geliştirilmiş olup kullanıcılara kaynak kodlarını sunmamaktadırlar. Aynı zamanda kullanıcılar bu araçlar üzerinde istedikleri modifikasyonları gerçekleştirememektedirler. Dronların ağırlıklı olarak kullanıldığı bir diğer alan ise savunma alanıdır. Bu alanda otonom araçlar uzun zamandır kullanılmasına rağmen her geçen gün geliştiriciler sektöre yenilikler kazandırmaktadırlar. Ancak bu alanda yapılan çalışmalarda araçların kontrolleri oldukça karmaşık bir arayüze sahip masaüstü uygulamaları ile gerçekleştirilmektedir. Bu alanda tüm çalışmaların incelenmesi mümkün olmadığından son zamanlarda literatüre kazandırılan bazı çalışmalar ele alınmıştır.

Han vd. tarafından 2019 yılında yapılan çalışmada, dronların ürün taşımacılığı alanında kullanılmasına yönelik geliştirilen bir araştırmada rota hesaplanması işlemlerinde kullanılması için matematiksel bir model geliştirilmiş ve test edilmiştir (Han, Özer, Barış, Özgür, & Aktin, 2019). 2021 yılında Yetiş vd., araştırmalarında İHA'ların kargo araçları ile birlikte çalışarak rota optimizasyonunda kullanılması ile ilgili deneyler gerçekleştirmişlerdir. Elde ettikleri sonuçlara göre bu yöntem ile probleme göre %4-%6.24 kazanç elde ettiklerini belirtmişlerdir. Ancak bu çalışmada dronlar ürün taşımacılığı alanında doğrudan kullanılmaktan ziyade birer araç olarak kalmışlardır (Yetiş, Güngör, & Karaköse, 2021). Düzgün tarafından 2021 yılında gerçekleştirilen bir başka çalışmada ise dronların lojistik alanında kullanılması ile ilgili pratiğe dökülememiş bir çalışma yapılmıştır (Düzgün, 2021). Dronların aktif olarak kullanıldığı bazı çalışmalarda ise dronlar yardımı ile belirli alanların veya yapıların 3 boyutlu modellemelerinin hazırlanması amaçlanmıştır. Bu çalışmalarda araç (drone), üzerine yerleştirilen kamera ile birlikte pilotlar tarafından hedef alanlarda uçurulmakta ve fotoğraflar çekilmektedir (Alptekin & Yakar, 2020; A. Ulvi, Yakar, Yiğit, & Kaya, 2020; C. Ulvi, 2022). Aras, 2021 yılında gerçekleştirdiği çalışmasında dronların kentsel güvenlik alanlarında nasıl kullanılabileceği üzerinde durmuştur (Aras, 2021). 2022 yılında, Koçyiğit vd. arkeolojik kazılarda arazi hakkında daha detaylı bilgi almak ve kazının yapılacağı alanı belirlemek amacı ile dronları kullanmışlardır. Bu çalışmada Mersin Anamur ilçesinde gerçekleştirilen Anemurium antik kenti kazısında İHA'lar kullanılmıştır (Koçyiğit, Durduran, & Alkan, 2022).

# **2. Metot**

Projenin geliştirilmesine ilk olarak mobil uygulamanın tasarlanması ile başlanmıştır. Mobil uygulamanın geliştirileceği ortam Flutter olarak belirlenmiştir. Flutter'ın seçilmesinin başlıca sebeplerinden bir tanesi, geliştirilen uygulamaların üzerine eklemeler yapılmadan farklı ortamlarda (Android, IOS, Web, Windows) çalıştırılabilmesidir (Documentation, 2022). Bu amaç doğrultusunda uygulama içerisinde yer alması gereken sayfalar ve kullanılacak olan eklentiler belirlenmiştir. Projede tasarlanacak sayfalar sırasıyla:

- Kullanıcı Giriş/Kayıt
- Ana Ekran
- Görev Belirleme
- Geçmiş Görevler
- Ürün İşlemleri

olarak belirlenmiş ve ilk olarak uygulamanın firebase ile olan bağlantısı kurulmuştur. Firebase, Google tarafından geliştirilen ve desteklenen ücretsiz bir depolama platformudur. Firebase'in; kullanıcı hesap işlemlerinin, görev/ürün bilgilerinin ve geçmiş görev bilgilerinin tutulması için uygun bir platform olması ve çapraz platform çalışabiliyor olmasından dolayı tercih edilmiştir (Firebase, 2022).

Kullanıcıların hedef konumları seçebilmeleri için Google Maps eklentisi projeye dahil edilmiş ve bu eklenti kullanılarak görev belirleme ekranı tasarlanmıştır. Şekil 1 (a) Google Maps eklentisinin mobil uygulama içerisindeki kullanımını göstermektedir. Kullanıcılar harita üzerinde istedikleri konumun üzerine tıklayarak o konuma aktarılacak olan ürünleri seçebilmektedirler. Oluşturulan her görev bir liste üzerinde tutulmaktadır. Kullanıcılar ekranın sol tarafından sağa doğru sürükleme hareketi yaparak oluşturdukları görev listesini görebilmektedirler. Aynı zamanda kullanıcıların harita üzerinden seçim yapmak yerine doğrudan adres üzerinden arama yapabilmeleri için Görev Belirleme sayfasına ait olan app bar kısmına adres arama bölümü eklenmiştir. Araca hedef konuma ait olan adres bilgisi yerine enlem ve boylam bilgileri gönderildiği için geo\_location kütüphanesi kullanılarak girilen adres bilgileri enlem boylam bilgilerine dönüştürülmektedir. Aynı şekilde harita üzerinden seçim yapıldığı zaman ekrana gelen pencere üzerinde kullanıcıların seçtikleri konumun doğru olduğundan emin olmaları için geo\_location kütüphanesi kullanılarak enlemboylam bilgileri adres bilgilerine dönüştürülmüş ve kullanıcıya gösterilmiştir. Şekil 1'de harita ekranı ve bu ekran üzerinden görev konumlarının belirlenmesini ile ilgili görseller sunulmuştur.

Her dronun taşıyabileceği ağırlık miktarı değişken olduğundan dolayı simülasyon ile gerçekleştirilecek olan denemelerde ortalama olarak 5 kg limit belirlenmiştir. Oluşturulan görevlerde aracın tek seferde taşıyacağı ürünlerin toplam ağırlığı 5 kg'ı geçmesi durumunda görevler Firebase üzerine kaydedilmez. Bu sayede araca taşıyabileceğinden fazla ağırlık yüklenerek kazalara sebep olmasının önüne geçilmeye çalışılmıştır.

Son olarak Realtime Database üzerinde tutulacak olan görev bilgilerinin bir modeli oluşturulmuştur. Şekil 2'de Realtime Database üzerinde örnek bir görevin tutulma biçimi gösterilmiştir. Bir görevle ilgili tutulacak olan bilgiler:

- Enlem
- Boylam
- Ürün Listesi
- Görev Oluşturma Tarihi
- Görev Bitiş Tarihi
- Kullanıcı ID

#### olarak belirlenmiştir.

Mobil uygulamanın bir diğer aşamasında ürün işlemlerinin gerçekleştirildiği sayfa hazırlanmıştır. Şekil 3'te görseli verilen bu sayfa ile kullanıcılar; stokta bulunan ürünlerin isim, fiyat ve ağırlık bilgileri ile ilgili ekleme, silme ve güncelleme işlemleri gerçekleştirebilmektedir. Ürünlere ait bilgiler Firebase'de Cloud Firestore üzerinde tutulmaktadır. Daha önceden kaydedilmiş olan bu bilgiler kullanıcının görebilmesi amacıyla Cloud Firestore'dan uygulamaya alınarak bir listeye aktarılmaktadır. Akabinde, Stack ve Swiper kullanılarak oluşturulmuş olan bir pencerede kullanıcıların hizmetine sunulmaktadır. Stack, oluşturulan widget'ların üst üste dizilmesini sağlayan bir yapıdır. Swiper ise kullanıcıların üst üste dizilmiş olan Widgetlar'ı (bu durumda Container) soldan sağa veya sağdan sola olacak biçimde kaydırarak yer değiştirmelerini sağlayan bir yapıdır.

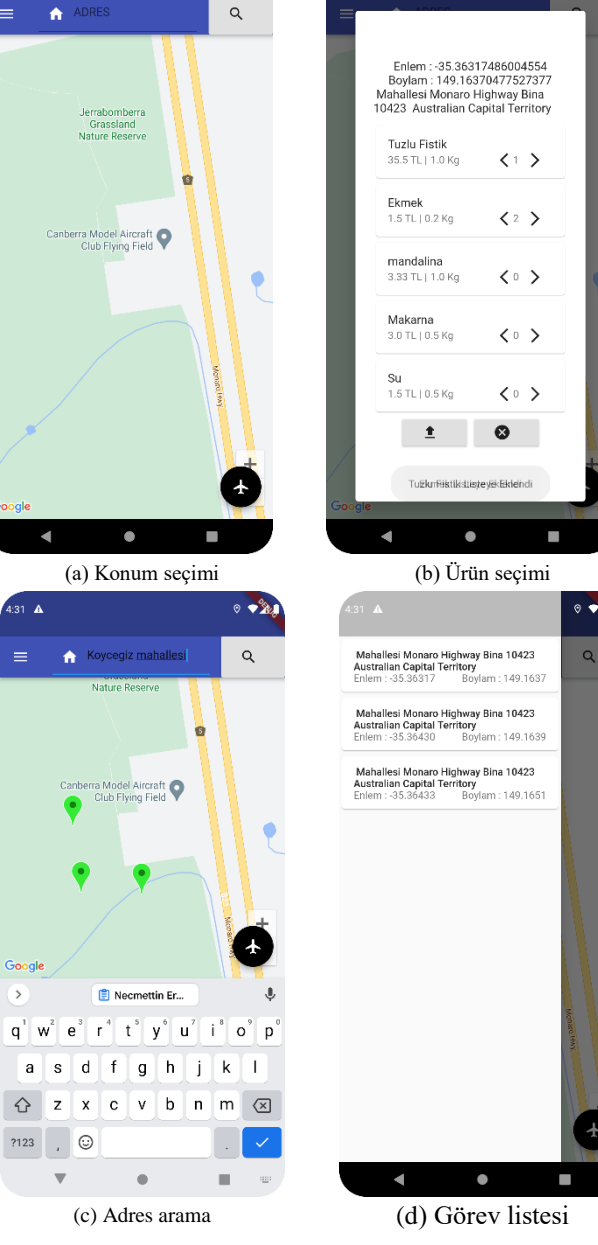

 $\circ \bullet^{\circ}$ 

**Şekil 1.**Mobil uygulama kullanıcı ekranları

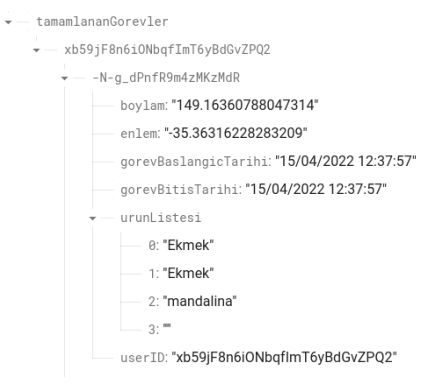

**Şekil 2.** Realtime Database üzerinde örnek bir görev

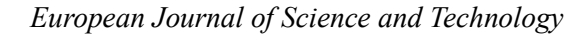

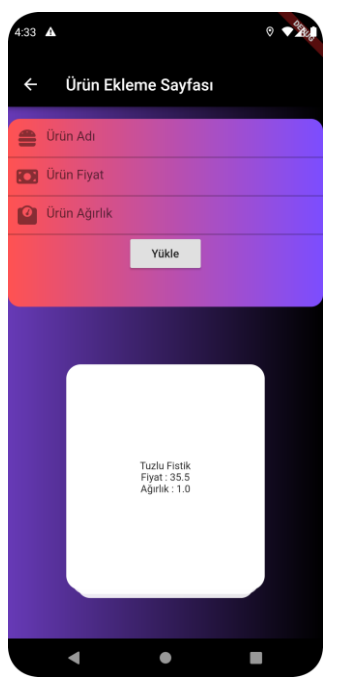

**Şekil 3.** Ürün ekleme ekranı

Mobil uygulamayı kullanacak olan kullanıcıların kayıt ve giriş yapacağı karşılama ekranı da bir diğer sayfa olarak ele alınmış ve tasarlanmıştır. Bu amaçla Firebase'in Authentication özelliği kullanılarak mail-parola çifti ile hesap oluşturma ve giriş yapma işlemlerinin gerçekleştiği bir sayfa oluşturulmuştur. Firebase, kullanıcıların mail adresleri, telefon numaraları veya kullanıcı adları kullanarak hesap oluşturmalarını ve uygulamaya giriş yapmalarını sağlamaktadır. Ayrıca kullanıcıların istemesi durumunda; gmail, facebok veya Apple hesapları kullanılarak, ekstra işlem gerçekleştirmeden hesap oluşturulabilmektedir. Bu sayede hangi aracı hangi kullanıcının kullandığı kayıt altına alınacak ve karışıklıkların önüne geçilmiş olacaktır. Aynı zamanda 3. şahısların araçlara erişiminin önüne geçilmiş olacaktır.

Projenin ikinci aşamasında Python ve DroneKit kütüphanesi kullanılarak ArduPilot ile çalışmakta olan dronlar için bir uçuş yazılımı hazırlanmıştır. ArduPilot firması geliştiricilere yardım etmek ve geliştirme sürecinde meydana gelebilecek olan kazaları minimuma indirmek amacıyla gerçek araçlar üzerinde çalışmakta olan otopilot yazılımlarını gerçek araçlara ihtiyaç olmadan aynı şekilde simülasyon üzerinde çalıştırılmasına imkan sağlamaktadır (ArduPilot, 2022). Bu sayede geliştiriciler APM2, Gazebo Mission Planner gibi GCS (yer kontrol istasyonu) yazılımları üzerinden gerçek araca sahip olmadan testlerini gerçekleştirebilmektedir (Simülasyon testleri Mission Planner üzerinde gerçekleştirilmiştir). Dronekit, geliştiricilerin ArduPilot ile MavLink üzerinden düşük gecikme hızı ile iletişime geçebilmeleri amacı ile geliştirilmiş olan açık kaynak kodlu bir API'dir (DroneKit, 2022).

Otonom uçuş yazılımının geliştirilmesi işlemine ilk olarak Realtime Database üzerinde bulunan görev bilgilerinin pyrebase kütüphanesi kullanılarak araca indirilmesi ile başlanmıştır. Pyrebase, geliştiricilerin python programlama dili kullanarak firebase işlemleri gerçekleştirebilmelerine olanak sağlayan bir kütüphanedir (GitHub-Pyrebase, 2022). Şekil 4'te mobil uygulamada hazırlanan ve uçuş yazılımına gönderilen görev bilgileri gösterilmektedir.

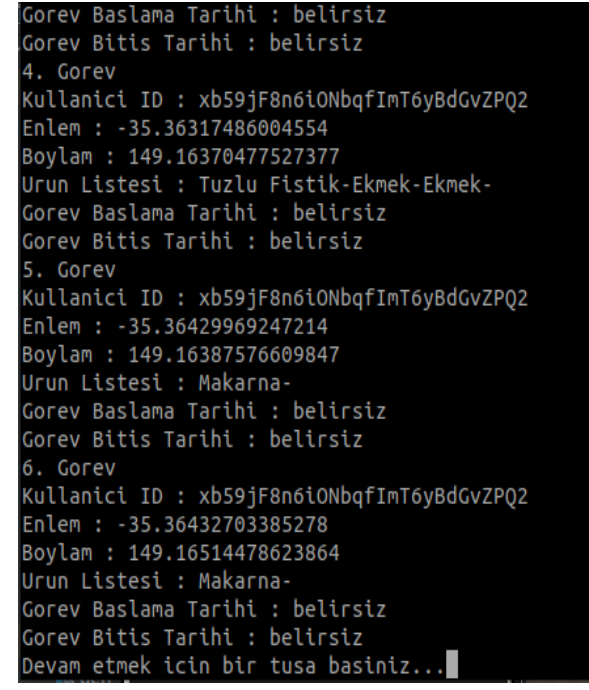

**Şekil 4.** Uçuş yazılımına gönderilen görev bilgileri

Bir sonraki adım olarak araç hakkında kontrollerin yapıldığı ve kalkışını sağlayacak olan fonksiyon hazırlanmıştır. İndirilmiş görev bilgilerine ait olan enlem ve boylam bilgileri bir listeye eklenmiş ve mavlink düğümü kullanılarak aracın sırasıyla bu konumları ziyaret etmesini sağlayacak fonksiyon hazırlanmıştır. Mavlink dronlar ile haberleşme gerçekleştirilirken kullanılan, hafif ve basit bir haberleşme yöntemidir (Guide, 2022). Tüm bu süreçler Mission Planner üzerinde simüle edilerek kontrol edilmiştir. Bir konum ziyaret edildiği zaman o konuma ait görev bilgilerinin Realtime Database üzerine kaydedilmesini sağlayacak ayrı bir fonksiyon mevcuttur. Gerçekleştirilen görevlerin saklanması sayesinde bir geçmiş görev listesi oluştuğundan projenin mobil uygulama kısmında bir geçmiş görevler sayfası oluşturulmuştur. Kullanıcılar geçmiş görevlerini seçerek görev oluşturma sayfasına gitmek zorunda kalmadan bu sayfa üzerinden hızlı bir biçimde yeni görevler oluşturabilmektedirler.

Son olarak kullanıcıların araçları hakkında konum, görev bilgilerini anlık olarak seyredebilmeleri amacıyla mobil uygulamanın ana sayfası üzerinde bir alan oluşturulmuştur. Bu alanda kullanıcılar araca ait batarya, konum (enlem-boylam) toplam görev sayısı ve o an gerçekleştirilen görev numarası ve aracın görevde olup olmadığı bilgilerini görebilmektedirler. Hazırlanan otonom uçuş kodu simülasyon testlerinden başarıyla geçtikten sonra gerçek araç üzerinde denemeler gerçekleştirmek amacıyla çalışmalara başlanmıştır.

Gerçek uçuş denemelerinin yapılması amacıyla 4 motorlu bir dron inşa edilmeye başlanmış ve bu amaç doğrultusunda yapılan araştırmalar sonucunda ArduPilot yazılımını destekleyen otopilot kartları arasından sahip olduğu sensörlerin ve kullanılan malzemelerin dayanıklılığı göz önünde bulundurularak Emlid Navio 2 seçilmiştir. Navio 2 Raspberry Pi bilgisayarlar ile birlikte kullanılan açık kaynak kodlu bir otopilot kartıdır. Navio 2 sahip olduğu sensörler sayesinde araca ekstradan sensör takılması gereksinimini ortadan kaldırmaktadır (Navio2, 2022). Bu durum aracın geliştirilmesini kolaylaştırmakta ve gerekli durumlarda yeni düzeneklerin eklenmesini kolaylaştırmaktadır. Aynı zamanda açık kaynak kodlu ArduPilot otopilot yazılımı ile birlikte

çalışabildiği için kullanıcıların kendi geliştirmelerini yapmalarına olanak sağlamaktadır. Navio 2 sadece dronlarda değil aynı zamanda denizaltı, RC araç, helikopter gibi birçok araçta kullanılabilmektedir. DroneKit adlı kütüphane yardımı ile kullanıcılar kendi otonom araç yazılımlarını çalıştırabilmektedir. ArduPilot yazılımın çalışacağı single board computer (SBC) olarak ise Raspberry Pi 3 seçilmiştir. Raspberry Pi, Raspberry Pi vakfı tarafından geliştirilmekte olan tek kart bir bilgisayardır (Vikipedi, 2022). Araçta kullanılacak olan motorlar olarak ise DJI marka fırçasız motorlar kullanılmıştır. Şekil 5'te hazırlanan aracın farklı açılardan çekilmiş görüntüleri sunulmuştur.

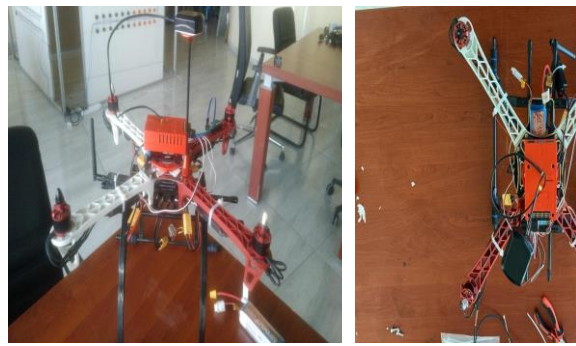

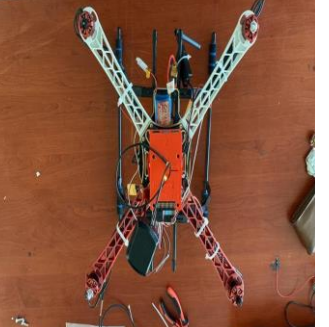

(a) Yandan görüntü (b) Üstten görüntü **Şekil 5.** Hazırlanan aracın farklı açılardan görüntüsü

Gerçek araç ile gerçekleştirilen denemelerde pyrebase kurulumu sırasında belirli kütüphanelerin güncellenmesi Emlid yazılımının çalışmamasına sebep olmuştur. Bu nedenle Flask kullanılarak bir API geliştirilmiş ve araca aktarılması gereken görev bilgileri burada tutulmuştur. Bu sayede görev bilgileri araca Firebase üzerinden değil Flask üzerinden HTTP istekleri ile aktarılmıştır. Şekil 6'da, hazırlanan aracın dış mekandaki uçuş testlerine ait bir görüntü sunulmuştur.

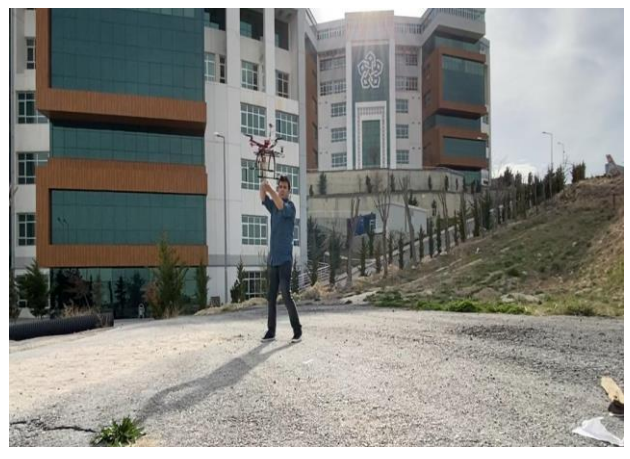

**Şekil 6.** Dış mekan uçuş testleri

### **3. Sonuç ve Tartışma**

*e-ISSN: 2148-2683 150* Dronlar ile otonom olarak ürün taşınması ve araca gönderilecek olan görev bilgilerinin kullanıcılar tarafından kolayca belirlenebilmesi amacıyla bir mobil uygulama ve uçuş yazılımı hazırlanmıştır. Mobil uygulama, Navio 2 otopilot kartı ile çalışmakta olan bir araç üzerinde test edilmiştir. Hem simülasyon hemde gerçek araçlarla gerçekleştirilen denemeler sonucunda güçlü GPS ve internet sinyali alınması durumunda dronlara görev bilgileri bir mobil uygulama üzerinden aktarılmıştır. Görev bilgilerini alan araç otonom olarak hedef konumlara belirlenen sıra ile ulaşabilmiştir. Elde edilen sonuçlar

doğrultusunda araçta daha güçlü bir GPS anteni ve daha güçlü bataryalar kullanılarak aracın uçuş kalitesinin artırılabileceği düşünülmektedir.

Sonraki çalışmalar için proje geliştirilerek sadece ürün taşıması alanında değil aynı zamanda hastaneler arası ilaç/organ vb materyallerin taşınması veya üzerine yerleştirilecek olan bir kamera yardımı ile doğal afet bölgelerinde kayıp/yaralı kişi arama kurtarma çalışmalarında kullanılabileceği düşünülmektedir.

### **4. Teşekkür**

Bu çalışmanın hazırlanmasına, 2209-A proje çağrısı kapsamında destek veren TÜBİTAK kurumuna teşekkür ederiz.

# **Kaynakça**

- Alptekin, A., & Yakar, M. (2020). Heyelan bölgesinin İHA kullanarak modellenmesi. *Türkiye İnsansız Hava Araçları Dergisi, 2*(1), 17-21.
- Aras, B. B. (2021). Kentsel Güvenlik Sorununun Çözümünde Yeni Bir Yöntem: İnsansız Hava Aracı (İHA). *Bitlis Eren Üniversitesi İktisadi Ve İdari Bilimler Fakültesi Akademik İzdüşüm Dergisi, 6*(1), 19-39.
- ArduPilot. (2022). Retrieved from<https://ardupilot.org/>
- Documentation, F. (2022). Retrieved from <https://docs.flutter.dev/>
- DroneKit. (2022). Retrieved from [https://dronekit](https://dronekit-python.readthedocs.io/en/latest/)[python.readthedocs.io/en/latest/](https://dronekit-python.readthedocs.io/en/latest/)
- Düzgün, M. (2021). Investigation of the Criteria Affecting the Decision of Use of Drone Technology In the Logistics Sector by DEMATEL Method. *Journal of Aviation, 5*(2), 249-264.
- Firebase. (2022). Retrieved from<https://firebase.google.com/>
- Flutter. (2022). Retrieved from<https://flutter.dev/>
- GitHub-Pyrebase. (2022). Retrieved from <https://github.com/thisbejim/Pyrebase>
- Guide, M. D. (2022). Retrieved fro[m https://mavlink.io/en/](https://mavlink.io/en/)
- Han, S., Özer, B., Barış, A., Özgür, P., & Aktin, A. T. (2019). A mathematical model for the delivery routing problem via drones. *Pamukkale Üniversitesi Mühendislik Bilimleri Dergisi, 25*(1), 89-97.
- Koçyiğit, F. U., Durduran, S. S., & Alkan, T. (2022). CREATING GEOGRAPHICAL INFORMATION SYSTEM (GIS) DATABASE WITH UNMANNED AERIAL VEHICLES (UAV) IN ARCHAELOGICAL AREAS; THE CASE OF ANEMURIUM ANCIENT CITY. *Mühendislik Bilimleri ve Tasarım Dergisi, 10*(3), 831- 843.
- Navio2. (2022). Retrieved from<https://navio2.emlid.com/>
- Ulvi, A., Yakar, M., Yiğit, A. Y., & Kaya, Y. (2020). İHA ve yersel fotogrametrik teknikler kullanarak Aksaray Kızıl Kilise'nin 3 Boyutlu nokta bulutu ve modelinin üretilmesi. *Geomatik Dergisi, 5*(1), 22-30.
- Ulvi, C. (2022). İHA Video Verileri ile 3B Modelleme. *Türkiye İnsansız Hava Araçları Dergisi, 4*(1), 24-28.
- Vikipedi. (2022). Retrieved from [https://tr.wikipedia.org/wiki/Raspberry\\_Pi](https://tr.wikipedia.org/wiki/Raspberry_Pi)
- Yetiş, H., Güngör, Z., & Karaköse, M. (2021). Araç-İHA İşbirliği ile Kargo Teslimatları İçin Ortak Rota Optimizasyonu. *Fırat Üniversitesi Fen Bilimleri Dergisi, 33*(2), 135-144.